# **Linux** 用の **TCP/IP** 統計情報

ネットワーク・ソフトウェアは様々なコンポーネントに関連し、発生する可能性のある問題が増加し ています。ここでは、ネットワークに関する統計情報に役立つ Linux 下で使用するユーティリティを 紹介します。

## ネットワーク・インタフェースの表示

最初に、Linux がネットワーク・カードを認識するかどうかを確認する必要があります。ifconfig コマ ンドを使用して、現在設定されているネットワーク・インタフェースを表示します。

コンソール・プロンプトで、次のように入力します。

ifconfig

次のような出力が表示されます。

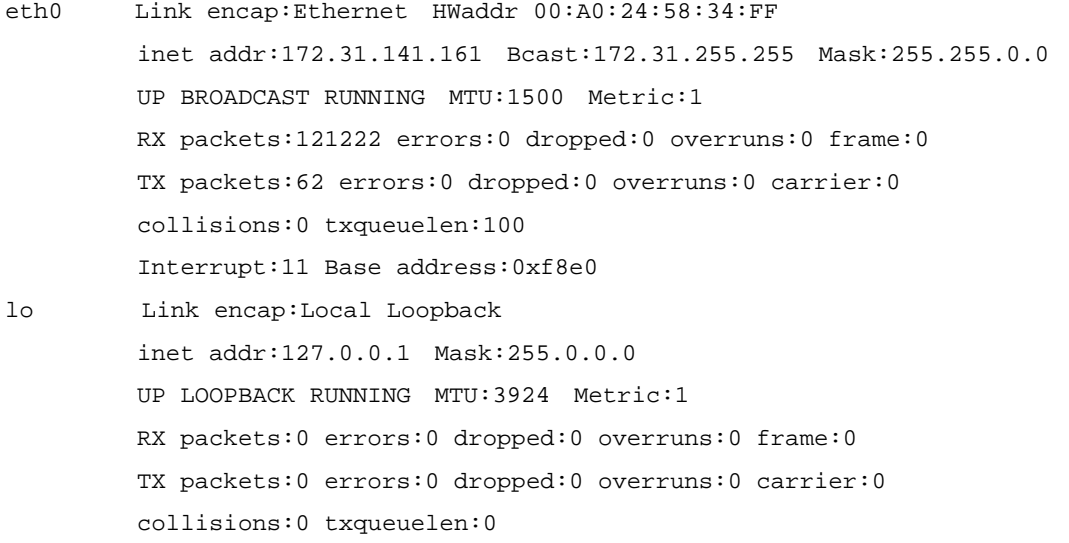

上記の出力を見ると、このシステムで 2 つのインタフェースがアクティブであることがわかります。 1 つはループバック・インタフェース (lo)、もう 1 つは Ethernet カード (eth0) です。インタフェー スごとに、IP アドレスと、配信および送信されたパケットに関する統計情報が表示されます。IP アド レスがわかったら、そのマシンを別のマシンが認識できることを確認する必要があります。これを行 うには、ルーティング・テーブルをチェックします。

# **IP** ルーティング・テーブルのチェック

別のホストへの接続をチェックするときに問題が発生した場合は、IP ルーティング・テーブルを チェックして、デフォルト・ゲートウェイが指定されているかどうか確認してください。また、ゲー トウェイのルーティング・テーブルをチェックして、そのルーティング・テーブルに外部ネットワー クへのパスがあることを確認してください。

コンソール・プロンプトで、次のように入力します。 route

次のような出力が表示されます。

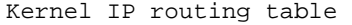

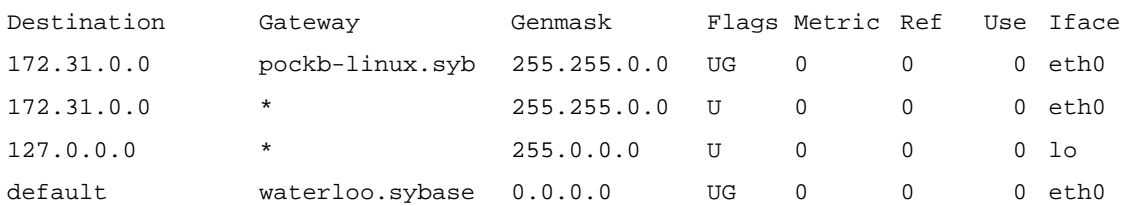

ゲートウェイは、宛先に到達するために使用されるゲートウェイ・ホスト (通常はルータ) です。ゲー トウェイが設定されていない場合は、文字 \* が表示されます。ルートの特性は、フラグによって表さ れます。デフォルト・ルートの場合と同様に、複数の特性を持つことができます。使用可能なフラグ は、次のとおりです。

U - ルートは稼働しています。

H - ルートはホストです。

G - ルートはゲートウェイを通過しています。

この例が示すように、ローカル・ネットワークでは eth0 Ethernet インタフェースが使用され、デフォ ルト・ゲートウェイもその Ethernet インタフェース上にあります。また、デフォルト・ゲートウェイ のステータス・フラグ UG が設定されているので、ルートがアクティブであることがわかります。次 に、ネットワークの別のマシンからこのマシンに実際に到達できるかどうかをチェックします。

#### ホストへの接続性のチェック

特定のホストへのネットワーク・パスをチェックするには、ping コマンドを使用します。ping では、 他のシステムが稼働中かどうかを確認し、そのシステムとの通信における往復遅延を計算できます。

コンソール・プロンプトで、次のように入力します。

ping sybase.com

次のような出力が表示されます。

```
PING sybase.com (192.138.151.66) from 172.31.143.127 : 56(84) bytes of data. 
64 bytes from 192.138.151.66: icmp_seq=0 ttl=251 time=95.0 ms 
64 bytes from 192.138.151.66: icmp_seq=1 ttl=251 time=108.6 ms 
64 bytes from 192.138.151.66: icmp_seq=2 ttl=251 time=92.1 ms 
64 bytes from 192.138.151.66: icmp_seq=3 ttl=251 time=102.1 ms 
64 bytes from 192.138.151.66: icmp_seq=4 ttl=251 time=95.5 ms 
(ここで [Ctrl-C] を押します) 
--- sybase.com ping statistics --- 
5 packets transmitted, 5 packets received, 0% packet loss 
round-trip min/avg/max = 92.1/98.6/108.6 ms
```
一部のシステムでは、リモート・システムが稼働中であることだけが ping によって通知されます。 Linux では、ping の実行は [Ctrl + C] を押して停止するまで継続します。

### ネットワーク・ステータスのチェック

ネットワークのステータスをチェックするには、netstat コマンドを使用します。このコマンドを実行 すると、さまざまなタイプのネットワーク接続 (TCP 接続や UDP 接続など) のステータスが表示さ れます。次のように netstat –i オプションを使用すると、インタフェースのステータスをすぐに表示で きます。

コンソール・プロンプトで、次のように入力します。

netstat –i

次のような出力が表示されます。

Kernel Interface table

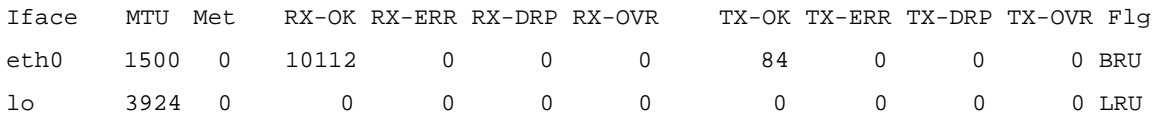

次に、各種カラムについて説明します。

MTU - このインタフェースによって 1 回の転送で送信できる最大バイト数

- Met このインタフェースのメトリック値
- RX-OK エラーなしで受信したパケットの数
- RX-ERR エラー付きで受信したパケットの数
- RX-DRP 削除されたパケットの数

RX-OVR - 超過したパケットの数

- TX-OK エラーなしで転送されたパケットの数
- TX-ERR エラー付きで転送されたパケットの数
- TX-DRP 転送時に削除されたパケットの数
- TX-OVR 超過エラーによって削除されたパケットの数
- フラグ
- このフィールドには、次のようなフラグが表示されます。
- A インタフェースは、マルチキャスト・アドレスに対するパケットを受信します。
- B インタフェースは、ブロードキャスト・パケットを受信します。
- D インタフェース・デバッグ機能が有効です。
- L これはループバック・インタフェースです。
- M インタフェースは、プロミスキャス・モードです。
- N インタフェースはパケット上のトレーラを処理しません。
- O このインタフェースでは、アドレス解決プロトコルがオフになっています。
- P このインタフェースは、Point-to-Point 接続として使用中です。
- R インタフェースが実行中です。
- U インタフェースがアクティブ化されています。

このケースでは、ループバックおよび Ethernet インタフェースの現在ステータスが出力に表示されま す。eth0 インタフェースは、ブロードキャスト・パケットを受信するように設定されています。この eth0 インタフェースはアクティブであり、実行中です。

もう 1 つの便利な netstat オプションは –t です。このオプションを指定すると、アクティブな TCP 接続がすべて表示されます。netstat –t の典型的な結果を次に示します。

コンソール・プロンプトで、次のように入力します。

netstat –t

次のような出力が表示されます。

Active Internet connections (w/o servers)

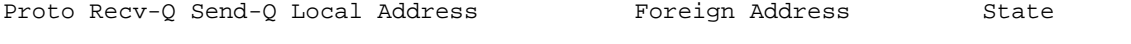

Tcp 0 0 pockb-linux.sybase:2638 pockb-pc.sybase.co:1949 ESTABLISHED